z/TPF EE V1.1 z/TPFDF V1.1 TPF Toolkit for WebSphere® Studio V3 TPF Operations Server V1.2

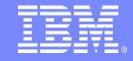

**IBM Software Group** 

#### TPF Users Group Spring 2007

TPF Toolkit updates

Name: Mary Huang

Venue: Development Tools Subcommittee

#### **AIM Enterprise Platform Software**

IBM z/Transaction Processing Facility Enterprise Edition 1.1.0 
⊚ IBM Corporation 2007

Any references to future plans are for planning purposes only. IBM reserves the right to change those plans at its discretion. Any reliance on such a disclosure is solely at your own risk. IBM makes no commitment to provide additional information in the future.

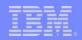

### TPF Toolkit V3.2

- Target release 2Q 2007
- Based on Eclipse V3.2.2
- New features
  - Subprojects
  - TPF debugger views
  - Source Scan Tool
  - Web Services Tools
  - V05002, V06002S, V06007S
- Bug fixes

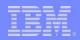

# Subprojects

- Subprojects are projects with a parent project
- Relationship with parent project includes:
  - Parent project dictates the list of applicable Target Environments
  - Parent project dictates the current/active target environment
  - Parent project action propagates to all subprojects
  - Subproject can override Target **Environment settings**

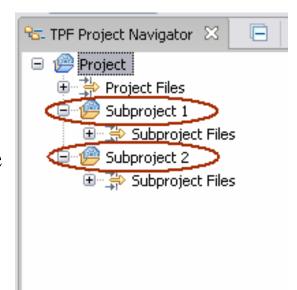

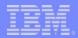

# Subprojects

- Custom actions just like project actions
- Build subprojects individually or build project to propagate build to all subprojects
- Build order is set at the project level

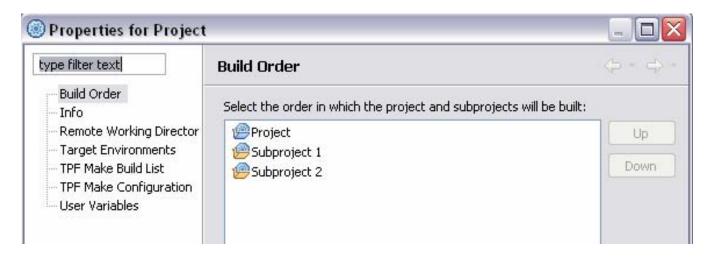

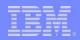

# Subprojects

- How can you use subprojects
  - Use project to represent application, use subprojects to represent the subcomponents
  - Use one subproject for each module or shared object

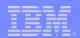

## TPF Debugger Views

- V06007F
- New views:
  - ECB
  - Data Level
  - DECB
- XML files in TPFSHARE directory for mapping memory and customizing view display

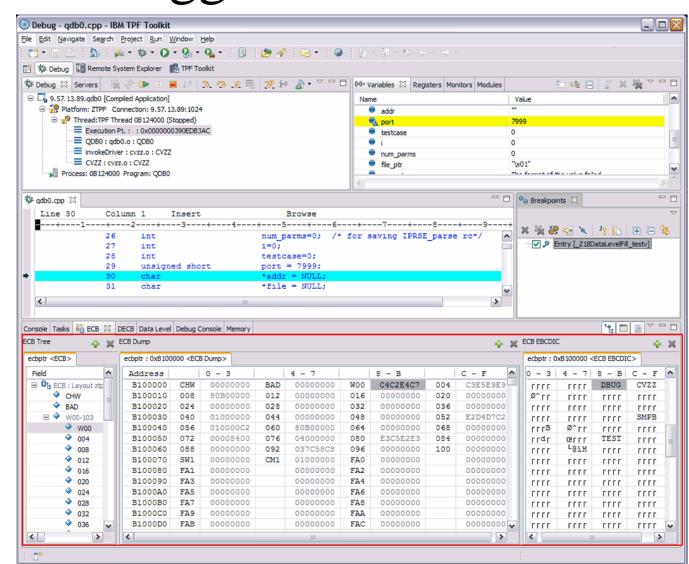

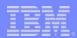

#### ECB View

- Tree, Dump, and EBCDIC panes can be toggled on/off
- Panes are linked
- Backing XML file can be modified and reloaded on the fly

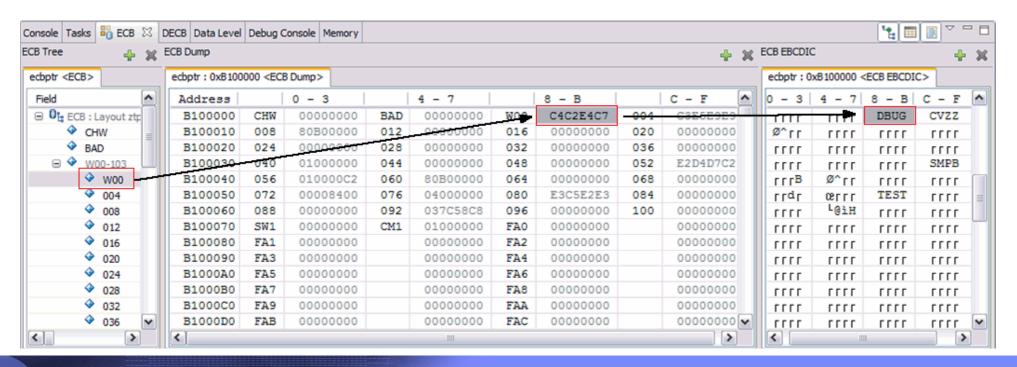

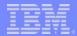

#### Data Level view

- Shows the contents of the 16 data levels.
- Backed by two XML files
  - XML memory map file to map memory for location
  - Display XML file for layout of the view

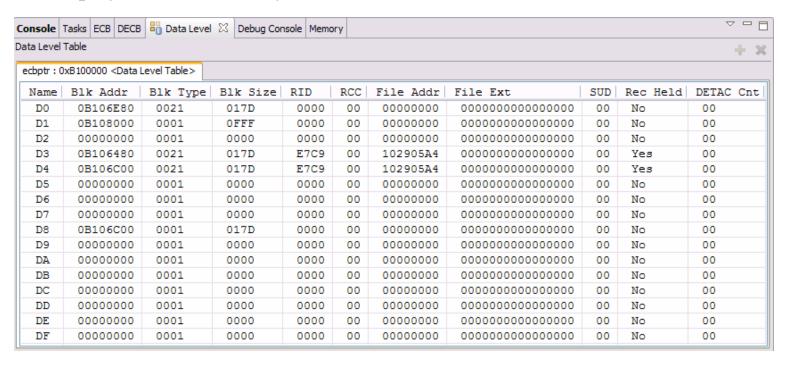

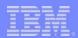

#### DECB view

- Contains information about the created DECBs
- Backed by two XML files
  - XML memory map file for location
  - Display XML file for layout of the view

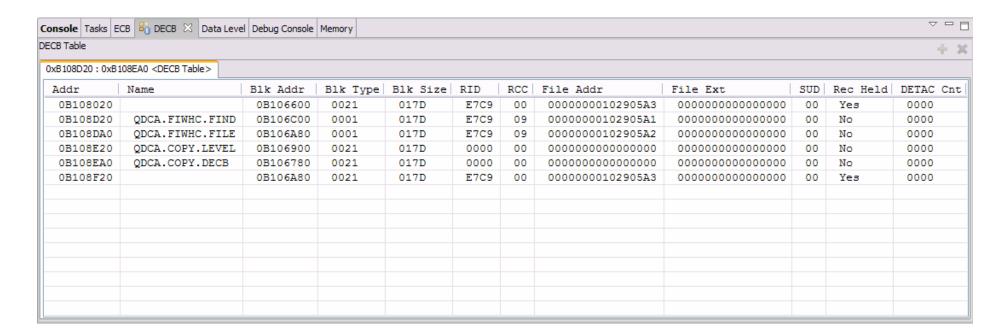

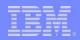

## TPF Debugger Views

- TPF Debugger APARs:
  - TPF 4.1 PJ31891
  - z/TPF PJ31890
- More views?
  - SW00SR (DF structure)
  - Data Level DETAC lists
  - DECB DETAC lists
  - Others?

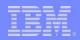

### Source Scan Tools

- Based on existing Single Source Tools
- Scan projects/subprojects/filters/folders/files
  - Group rules for custom scans
  - Scan action on pop-up menu
- Validation
  - Tied to Target Environment settings
  - Re-scans files after changes saved in editor
- Create your own rules
  - Also provide fixes for errors flagged by rules
  - Scan with custom rules
  - Validate using custom rules
- Errors shown in Error List

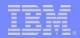

## Performance Analysis

- New client to analyze trace files
  - Uses XML based trace file format
  - Converter to convert TPF trace file format to XML trace file
- Actions in RSE to download, convert and analyze trace files
- Action in Project Navigator to convert and analyze trace files

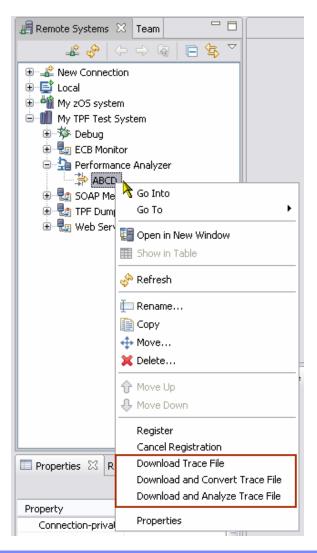

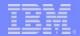

## Performance Analysis

Documentation maps old PA client views to new views

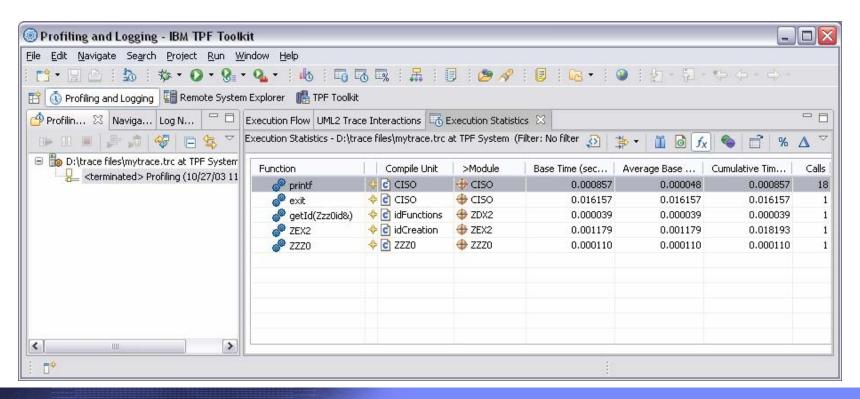

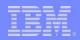

### Web Services

- Wizards to help you create TPF Web Service resources
  - SOAP Message Handler Deployment Descriptors
  - Web Services Deployment Descriptors
  - WSDL file
  - Wrapper program template and makefile
- Actions
  - Deploy deployment descriptors to TPF
  - Generate wrapper program template and makefile
- Debug TPF Web Services

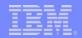

### Web Services

- Two new subsystems in RSE
  - SOAP Message Handlers
  - Web Services
- List web services resources
  - Filter on TPF subsystem name
- Actions
  - Add
  - Remove
  - Deploy
  - Undeploy

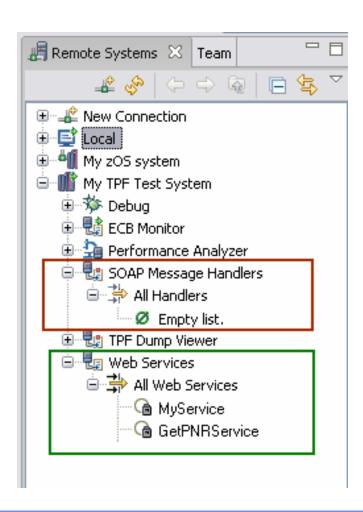

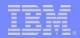

## Requirements

- V05002
  - From RSE, add files/folders to project or subproject
  - Create new project, subproject or filter during add

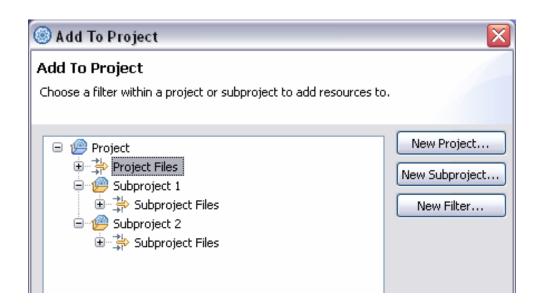

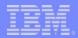

## Requirements

- V06002S
  - Easier access to wizards to create new TPF Toolkit files

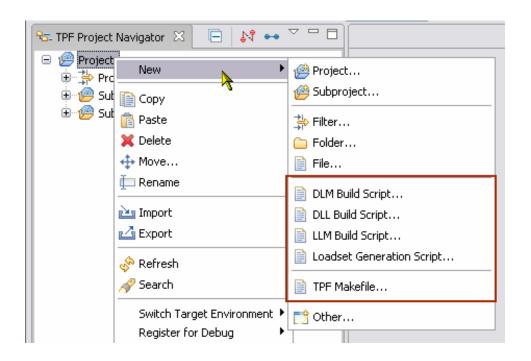

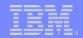

## Requirements

#### • V06007S

- New action to merge trace files
- Control order in which the trace files are merged
- Option to analyze the merged trace file after the merge

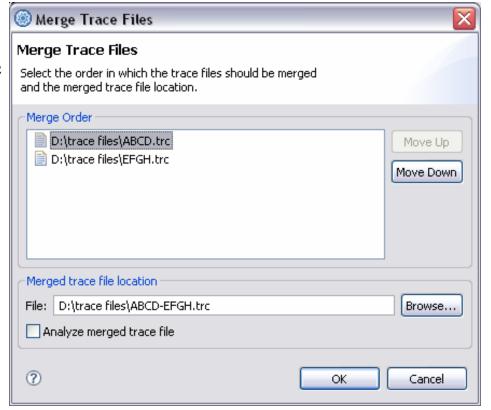

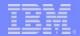

## Menu Manager

Multi-page wizards to guide you through action and menu creation

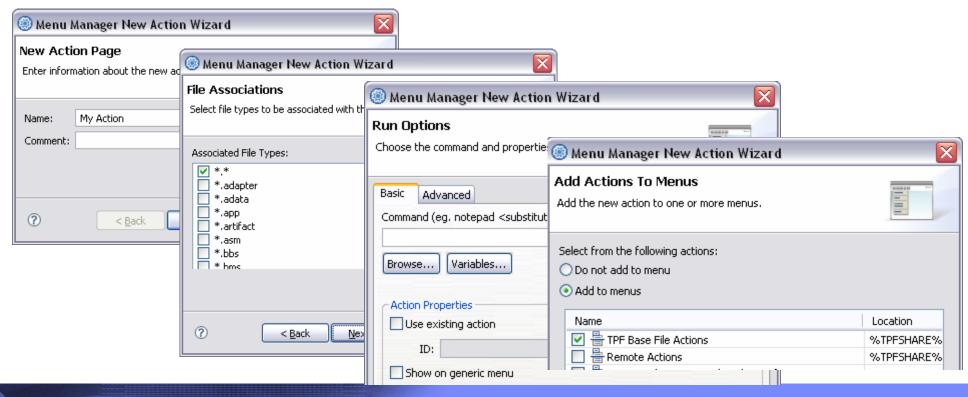

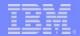

## Menu Manager

Multi-paged UI for editing actions

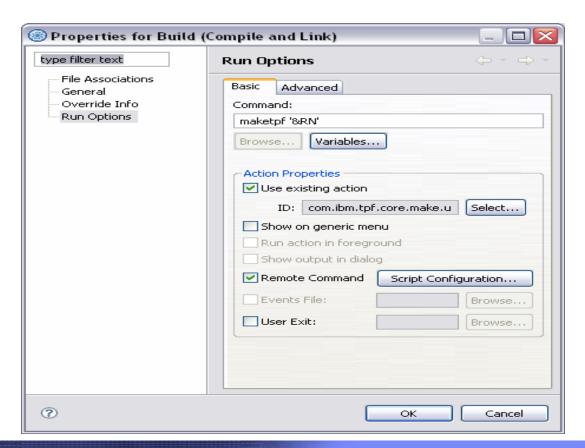

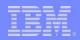

### **MakeTPF**

- Control files
  - New TIMESLICE column added to control file
    - PJ31515
  - Control files are now versioned
  - Version determines the number of columns and order of columns
  - TPF Toolkit shows all columns in control files and provides a graphical editor for control file entries
- Support for external project config file

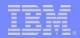

### Editor

- C/C++ Editor
  - Create template directly from editor
    - Select text, right click, add as new template
    - Templates available for selection in content assist
  - Improved performance for content assist
  - Support for column limit
  - New Properties tab in editor to view current context for file

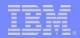

## Editor

- LPEX Editor
  - Outline view for ASM files
    - Sections
    - Macros
    - Using domains
    - Symbols
  - Sort alphabetically or by occurrence
  - Filter editor viewby element inoutline view

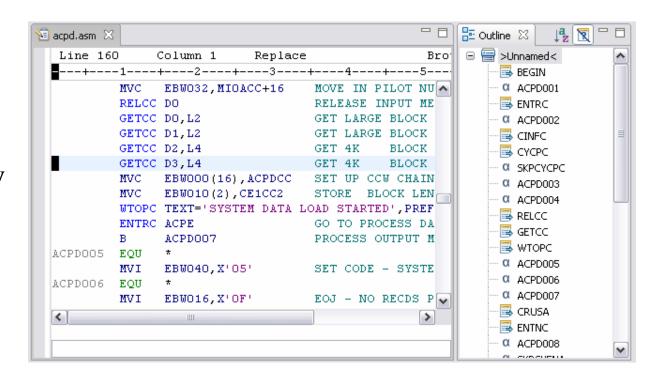

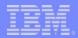

#### **Index Based Search**

- Create token based index to speed up search
- Create index for entire application to speed up developer's research

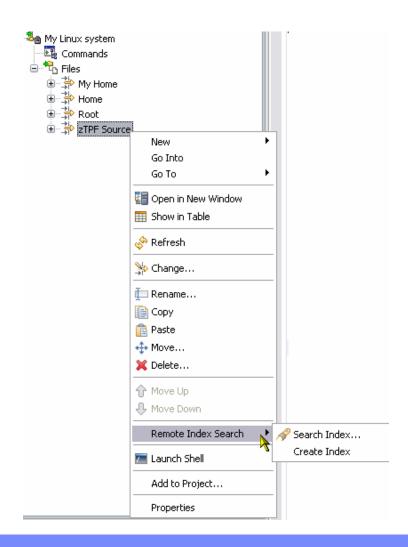

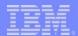

#### **Trademarks**

IBM and Websphere are trademarks of International Business Machines Corporation in the United States, other countries, or both.

Other company, product, or service names may be trademarks or service marks of others.

#### Notes

Performance is in Internal Throughput Rate (ITR) ratio based on measurements and projections using standard IBM benchmarks in a controlled environment. The actual throughput that any user will experience will vary depending upon considerations such as the amount of multiprogramming in the user's job stream, the I/O configuration, the storage configuration, and the workload processed. Therefore, no assurance can be given that an individual user will achieve throughput improvements equivalent to the performance ratios stated here.

All customer examples cited or described in this presentation are presented as illustrations of the manner in which some customers have used IBM products and the results they may have achieved. Actual environmental costs and performance characteristics will vary depending on individual customer configurations and conditions.

This publication was produced in the United States. IBM may not offer the products, services or features discussed in this document in other countries, and the information may be subject to change without notice. Consult your local IBM business contact for information on the product or services available in your area.

All statements regarding IBM's future direction and intent are subject to change or withdrawal without notice, and represent goals and objectives only.

Information about non-IBM products is obtained from the manufacturers of those products or their published announcements. IBM has not tested those products and cannot confirm the performance, compatibility, or any other claims related to non-IBM products. Questions on the capabilities of non-IBM products should be addressed to the suppliers of those products.

Prices subject to change without notice. Contact your IBM representative or Business Partner for the most current pricing in your geography.

This presentation and the claims outlined in it were reviewed for compliance with US law. Adaptations of these claims for use in other geographies must be reviewed by the local country counsel for compliance with local laws.